## **Automatic import of RK7 sales to SH4**

Table of Contents

- [1. Settings in R-Keeper 7](#page-0-0)
- [2. Settings in Store House 4](#page-1-0)
- [3. How it works](#page-1-1)
- [4. Versions](#page-2-0)

# <span id="page-0-0"></span>**1. Settings in R-Keeper 7**

1.1. There is special cube exists that will execute .bat file: "Execute BAT file" in "Scheduled task" group.

1.2. For report server you must specify property "Execute data" value in [Other] section: it must be full path to .bat file.

1.2.1. Additionally you may add parameters to this configuration string (semicolon separated):

1.2.1.1. "path=C:\some.bat" - full path to bat-script file;

1.2.1.2. "hide=1" - any value will hide cmd window from user;

1.2.1.3. "wait=15000" - ms to wait for import to finish  $(15000 = 15 \text{ s.})$ ;

1.2.1.4. "date=-1" - manually set parameter to pass into script (%1) bat-file "days" from 01.01.1980.

#### 1.2.2. Example content ot parameter "**ExecuteData**" value:

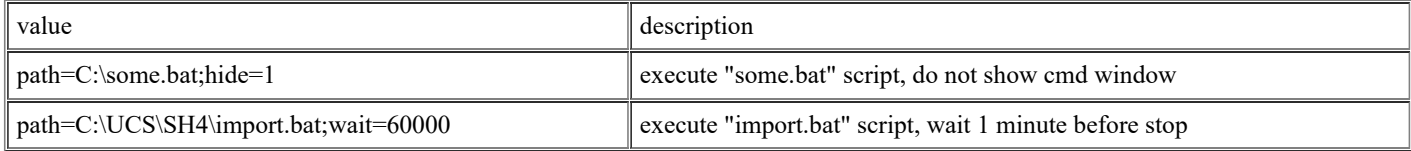

1.3. For report server you have to set property "Data wait time interval" - time after shift came and processed (pumped into DB) and before cube recalculation trigger executed. HH:MM format.

1.4. bat file script must run **ImportRK.exe** application.

1.4.1. Format is the following:

**ImportRK.exe <SERVERNAME> <RESTAURANTCODE> %1 <AUTOSUBSTRACTION>**

1.4.1.1. **<SERVERNAME>** - SH4 server connection string, the same as in SH.EXE

Note <**SERVERNAME**> must be exactly the same, which you can find in

"HKEY\_LOCAL\_MACHINE\SOFTWARE\UCS\SHTrans" (or "HKEY\_LOCAL\_MACHINE\SOFTWARE\Wow6432Node\UCS\SHTrans" for x64)

set there by SHSetup.exe.

1.4.1.2. **<RESTAURANTCODE>** - unique restaurant code (with no "0" before other figures)

1.4.1.3. **%1** - start logic date for import; RK7 report server will pass this parameter value to this script.

1.4.1.4. **<AUTOSUBSTRACTION>** - 0 - substract automatically, any other value - not to substract.

1.4.2. Example BAT script:

**сls cd c:\ucs\sh4\ ImportRK.exe SDBSERV 24 %1 0 ;Pause**

### <span id="page-1-0"></span>**2. Settings in Store House 4**

2.1. Run Sdbman.exe and add new user: **sklad** with password **sklad** (or any other).

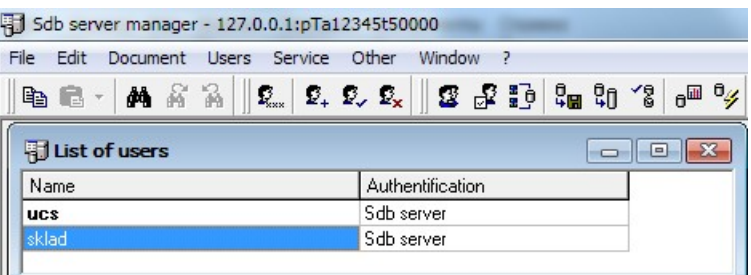

2.2. For **ImportRK.exe** you must previously set **IRkSetup.exe**.

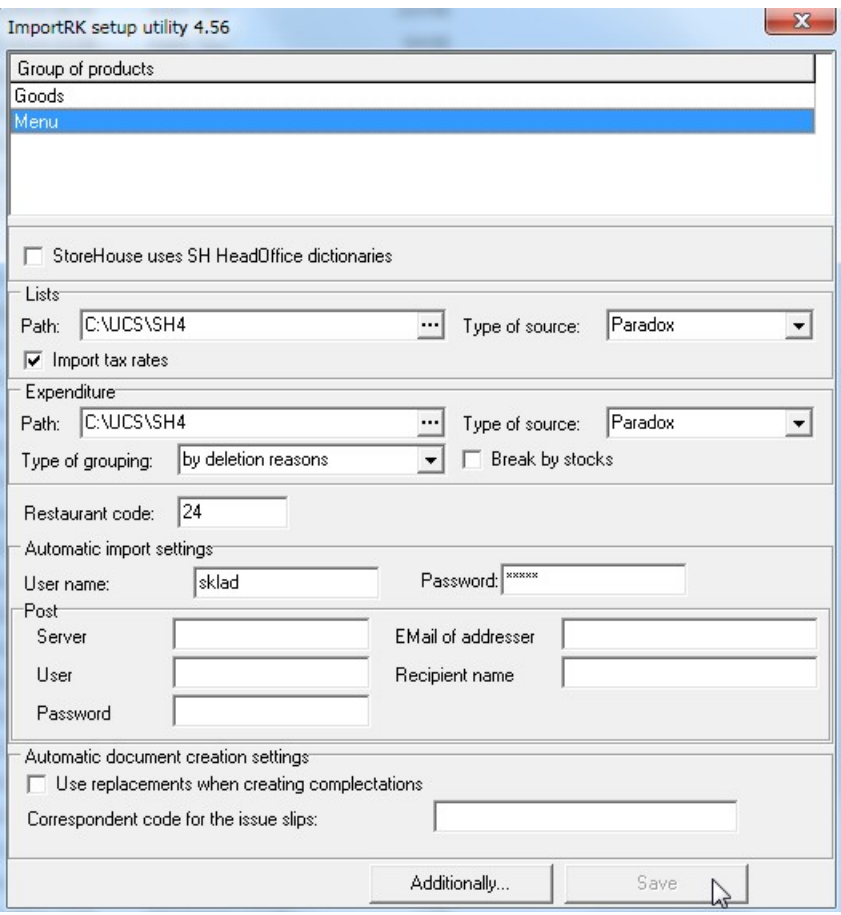

#### 2.2.1. Run **IRkSetup.exe**.

2.2.1.1. For menu group "Restaurant menu" set path(s) and types of databases as usually (for manual import).

2.2.1.2. Set restaurant code. Can be checked in rk7man.exe (external one).

2.2.1.3. Set SH4 user name and password. User must have rights to import lists and sales, and do subtract of products. If "Special account" is enabled, this user should have rights for both accounts.

2.2.1.4. Mark "Use alternative products" if restaurant is using alternative products for subtracting.

2.2.1.5. Set abbreviation of correspondent for sales.

2.2.2. Do not forget to configure other things like for manual import, see 5. [http://support.ucs.ru/en/node/5562.](http://support.ucs.ru/en/node/5562)

### <span id="page-1-1"></span>**3. How it works**

3.1. After "Close common shift" (any: manual or automatic) finished, data transferred to report server (which you decided to use to export data from, special cube will automatically start script (.bat), which will do import and subtracting of products.

3.2. This application (importrk.exe) creates log as usually, which will be displayed on the screen (very fast cmd window disappears).

# <span id="page-2-0"></span>**4. Versions**

This option works with versions starting from:

- RK7.4.21.0
- StoreHouse4.78